# Use PowerShell Script to Enable or Disable Webcam

We will learn here to create PowerShell scripts to toggle web camera status quickly on alaptop with Windows 10.

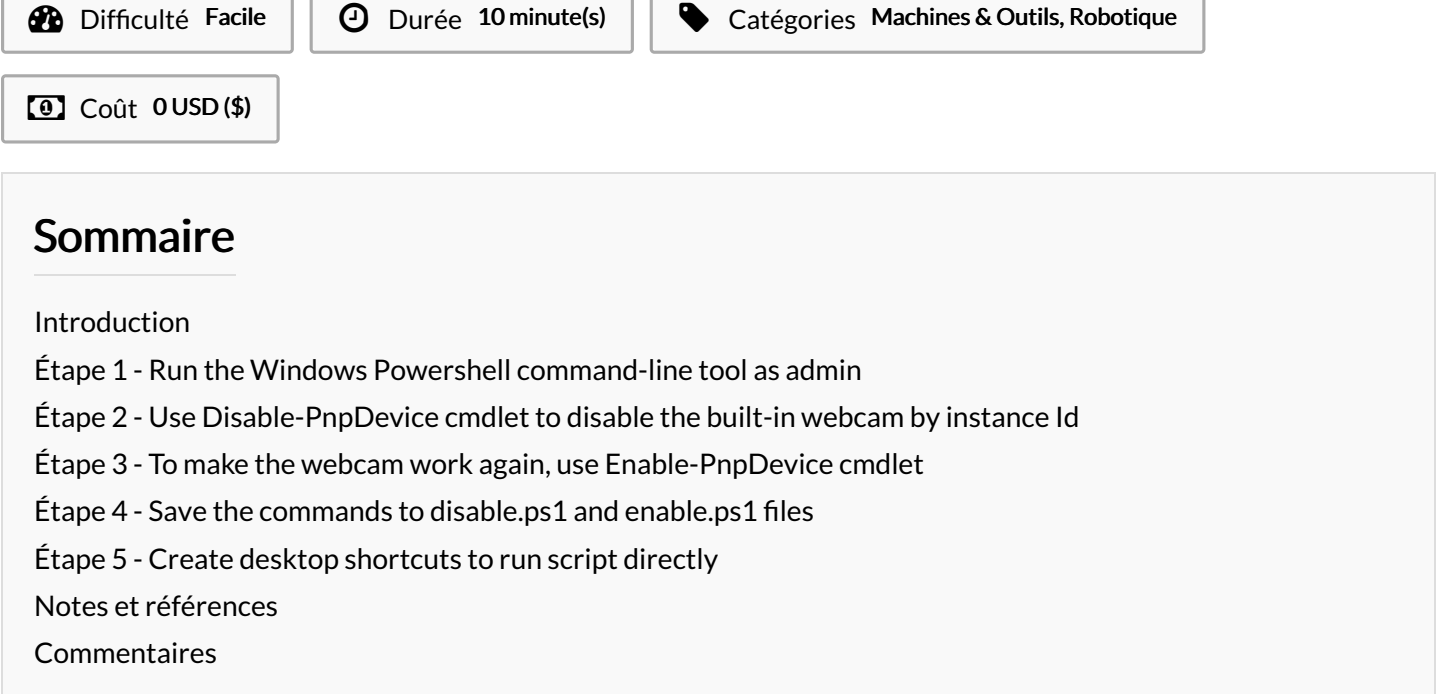

## <span id="page-0-0"></span>Introduction

Required Skills

Familiar with coding/software development/programming languages

Familiar using laptop

Matériaux

Outils

Laptop

Programming Language

<span id="page-0-1"></span>Étape 1 - Run the Windows Powershell command-line tool as admin

<span id="page-0-2"></span>Étape 2 - Use Disable-PnpDevice cmdlet to disable the built-in webcam by instance Id

<span id="page-0-3"></span>Étape 3 - To make the webcam work again, use Enable-PnpDevice cmdlet

### <span id="page-0-4"></span>Étape  $4$  - Save the commands to disable.ps1 and enable.ps1 files

# <span id="page-0-5"></span>Étape 5 - Create desktop shortcuts to run script directly

# <span id="page-1-0"></span>Notes et références

Reference - <https://www.dynamsoft.com/codepool/powershell-disable-enable-webcam-windows.html>